# Configuring Provisioning for PowerDMS

#### *This integration with Okta is currently under development and is not available to customers yet.*

<span id="page-0-0"></span>This guide provides the steps required to configure Provisioning for PowerDMS.

## **Contents**

**[Contents](#page-0-0) [Features](#page-0-1)** 

**[Requirements](#page-1-0)** 

**Step-by-Step [Configuration](#page-1-1) Instructions** 

Schema Discovery

[Troubleshooting](#page-6-0) Tips

### <span id="page-0-1"></span>Features

The following provisioning features are supported:

- Create Users
	- New users created through OKTA will also be created in the third-party application.
- Create Groups
	- New groups created through OKTA will also be created in the third-party application.
- Update user attributes
	- Updates made to the user's profile through OKTA will be pushed to the third-party application.
- Update group attributes
	- Updates made to the groups (and group memberships) through OKTA will be pushed to the third-party application.
- Delete groups
	- Groups deleted from Okta or unassigned from an application will be deleted from the PowerDMS database.
- Deactivate Users
- $\circ$  Deactivating the user or disabling the user's access to the application through OKTA will archive the user in the PowerDMS application.
- Note: For this application, deactivating a user means removing access to login but maintaining the user's PowerDMS information as an archived user
- **Reactivate Users** 
	- User accounts can be reactivated in the application

### <span id="page-1-0"></span>**Requirements**

Before you configure provisioning for PowerDMS, you must reach out to the PowerDMS Support team to activate the feature. ([support@powerdms.com\)](mailto:support@powerdms.com).

### <span id="page-1-1"></span>Step-by-Step Configuration Instructions

To get started, reach out to the PowerDMS Support team and let them know you want to use Okta for user provisioning. [\(support@powerdms.com](mailto:support@powerdms.com)). After that, you will need to acquire a token to configure provisioning.

- 1. Log in to the PowerDMS site.
- 2. Navigate to the **Administration Menu** in the upper right corner.

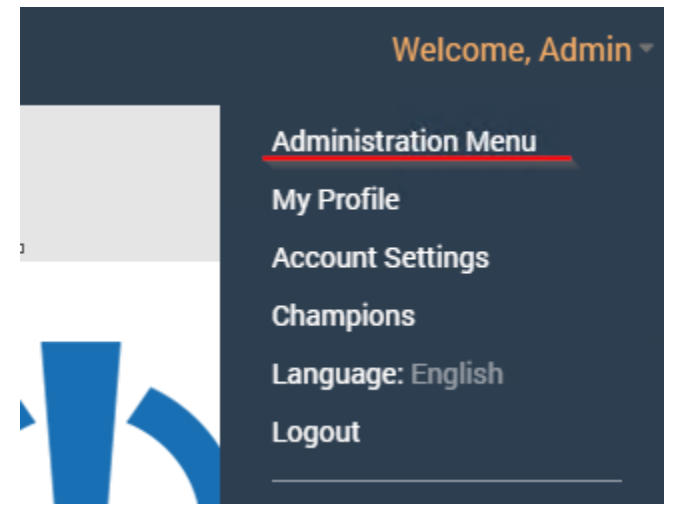

- 3. Navigate to the **User Sync section**.
- 4. In the form, you need to enter valid credentials for a user who has Site Administration privileges. *Note*: all actions performed during provisioning will be done on behalf of this user. Also, this user will be listed in the Event Log as one making changes.

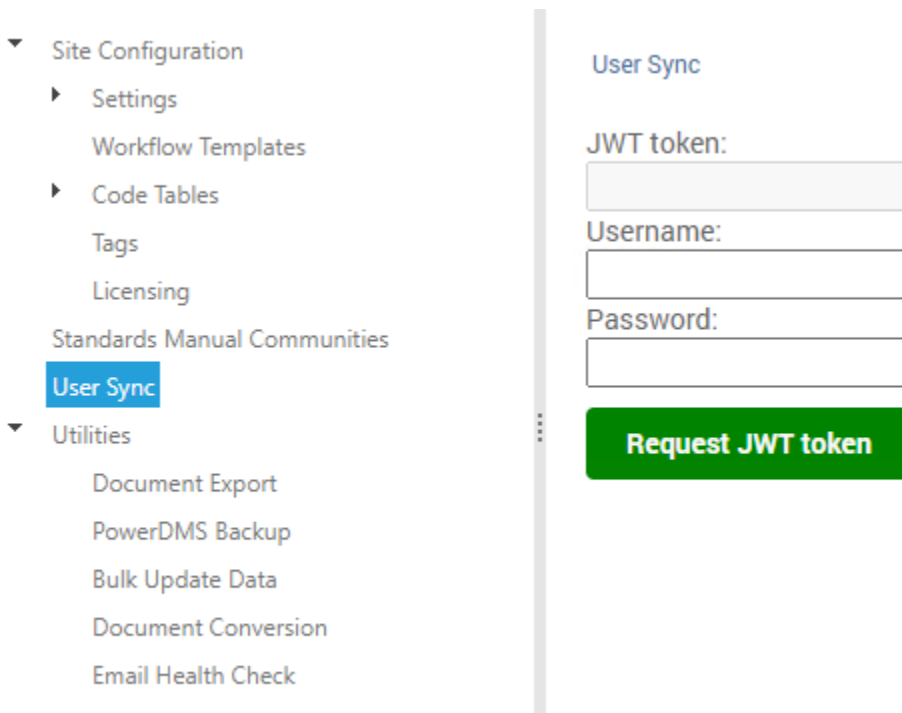

- 5. Click **Request JWT Token,** and it will be output into **JWT token** textbox. It will be needed at a later step.
- 6. Create a new application in Okta. If you already created one go to step #7. Choose the "PowerDMS" application in OIN Portal.

#### ## Add Application

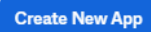

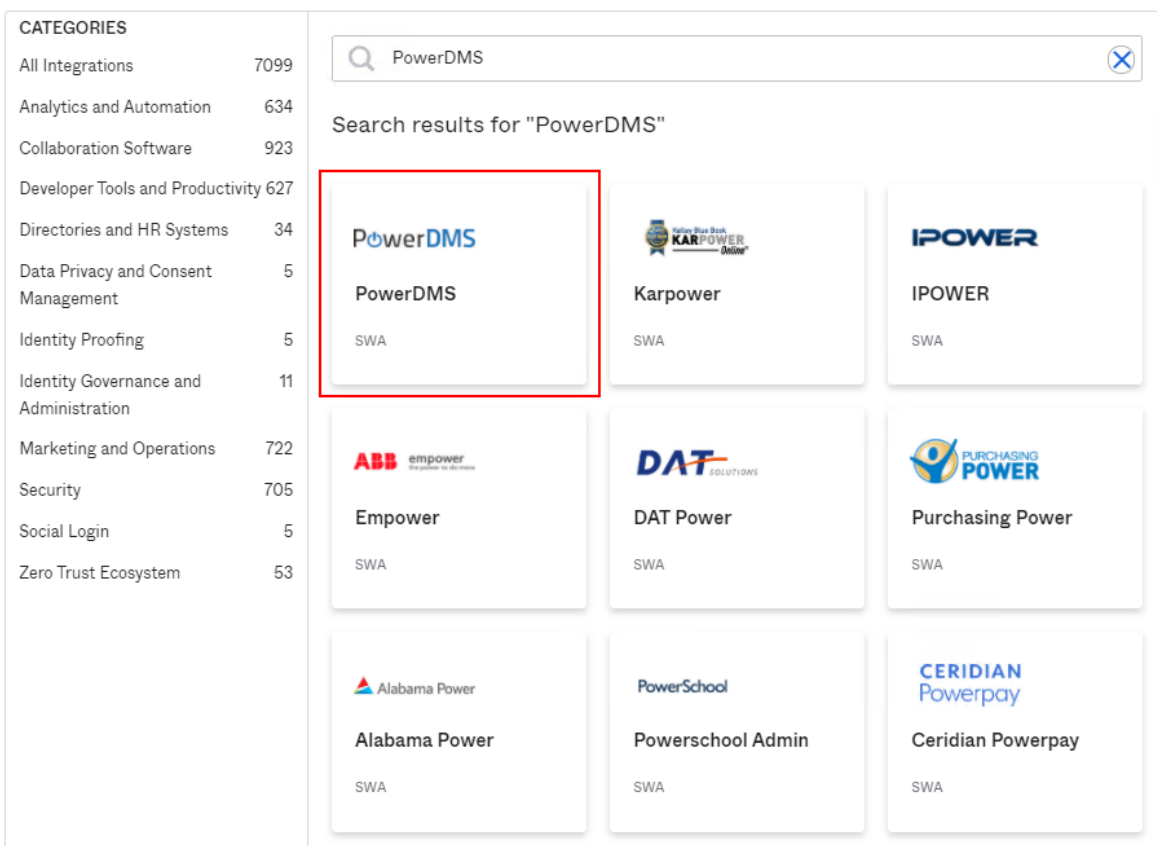

- 7. Set application name and provide site key for the application. If you are interested in registering an application as a Secure Web application - follow this [link](https://help.okta.com/en/prod/Content/Topics/Apps/Apps_Overview_of_Managing_Apps_and_SSO.htm) to configure the rest of the fields.
- 8. Open your app and navigate to **Provisioning > Integration**. Check **Enable API Integration**.
- 9. Fill the **API Token** field with the token obtained from step 5.
- 10. Click **Test API Credentials** to ensure the validity of configuration and **Save** the options.

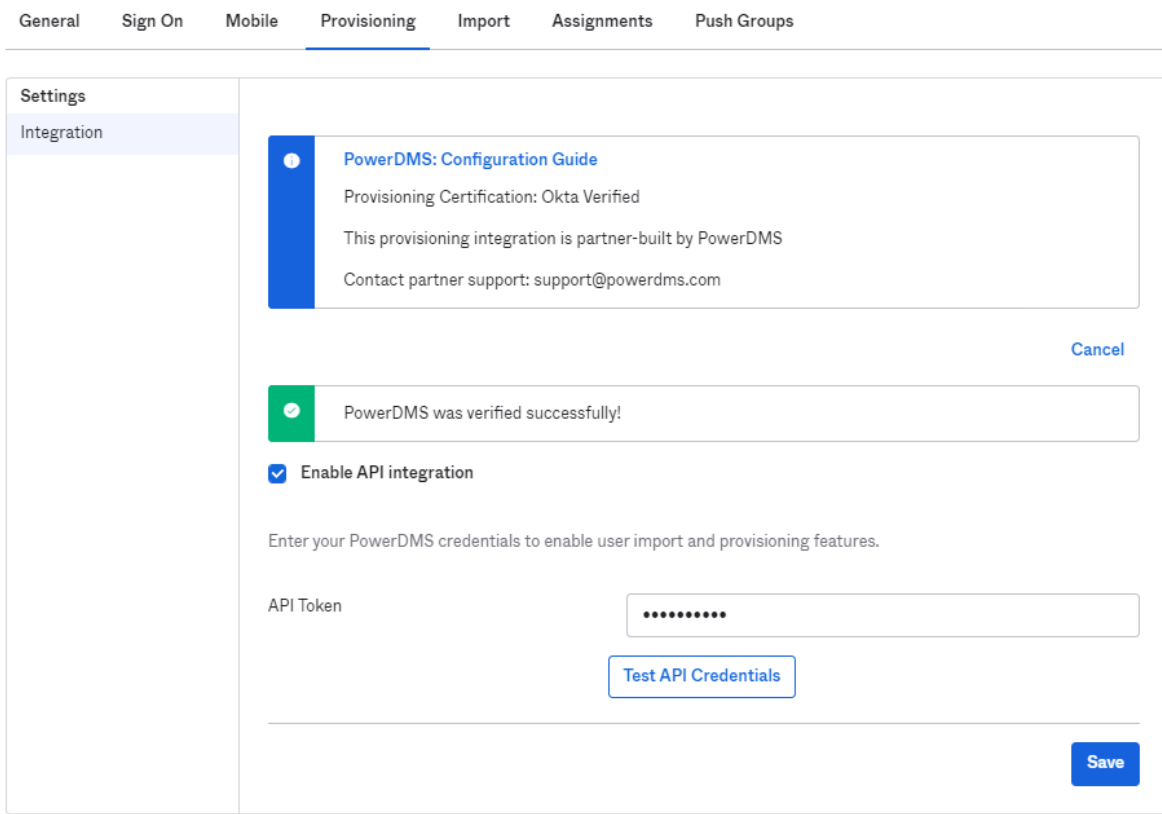

11. Navigate to **Provisioning > To App**. Ensure that options "Create users," "Update Users," and "Deactivate Users" are enabled. Save the changes.

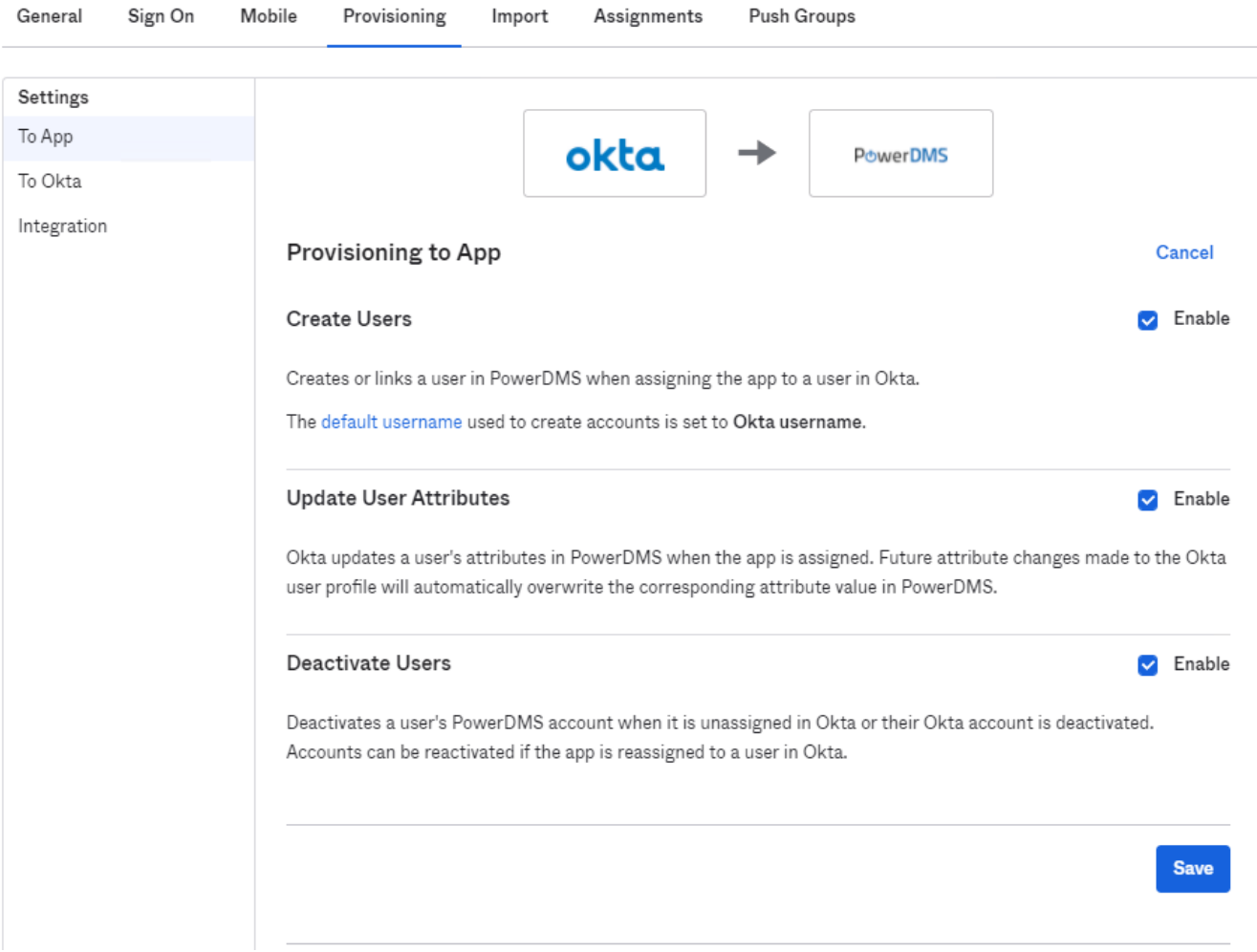

12. You can now assign users and groups to the application.

#### Adding more fields

If you want to add more fields to the provisioning, you need to do the following steps:

- 1. Go to the application **> Provisioning > To App**. Click on the "**Go to Profile Editor**."
- 2. Add attributes to the Profile Editor as mentioned in the Okta [guide.](https://help.okta.com/en/prod/Content/Topics/users-groups-profiles/usgp-add-custom-user-attributes.htm) An attribute's name must be compliant with the SCIM User schema [definition.](https://tools.ietf.org/html/rfc7643#section-4.1)
- 3. Map Okta attributes to Profile editor as described [here](https://help.okta.com/en/prod/Content/Topics/users-groups-profiles/usgp-map-attributes.htm).

**Note**: Incorrect attributes (according to SCIM schema definition) will cause errors during provisioning. Following SCIM headers are not supported in the PowerDMS and will be ignored:

- honorificPrefix
- honorificSuffix
- nickName
- profileUrl
- country
- locale
- timezone
- userType
- employeeNumber
- costCenter
- organization
- division
- department
- managerValue
- managerDisplayName
- entitlements
- roles

### <span id="page-6-0"></span>Troubleshooting Tips

- Initial activation of Okta provisioning in PowerDms requires contacting PowerDMS Support [\(support@powerdms.com\)](mailto:support@powerdms.com). Please reach out with any questions during your configuration process.
- PowerDMS does not support password sync.
- Note: When users are deactivated in Okta, they will be archived in PowerDMS. Users will not be able to login into the application, but their data will remain available as an 'archived user.'